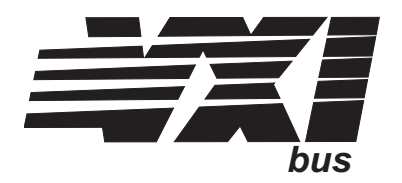

# **Eight-Channel Low Pass Filter Signal Conditioning Plug-on VT1512A**

## **User's Manual**

The VT1512A manual also applies to Agilent/HP E1413Bs as Agilent/HP E1413 Option 22.

Enclosed is the User's Manual for the VT1512A Signal Conditioning Plug-on. Insert this manual in your VT1413C manual behind the "Signal Conditioning Plug-ons" divider.

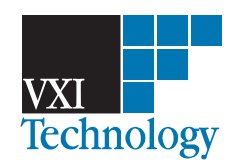

Copyright © VXI Technology, Inc., 2003

# **VT1512A Eight-Channel Low Pass Filter Signal Conditioning Plug-on**

### **Introduction**

The VT1512A is a Signal Conditioning Plug-on that provides eight fixed low-pass filters with a 3 dB cutoff frequency of 25 Hz. Also provided is input over-voltage protection and open transducer detection on each channel.

### **About this Manual**

This manual shows you how to control the Signal Conditioning Plug-on (SCP) using SCPI commands as well as Register-Based commands, and explains the capabilities of this SCP. Finally, it covers specifications for this SCP. The contents of this manual are:

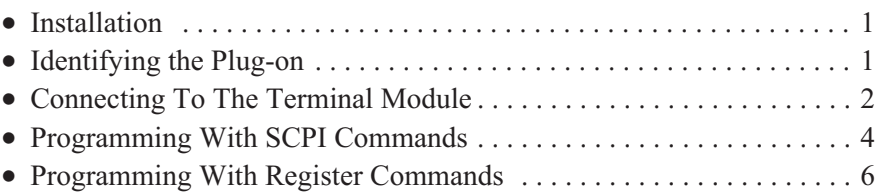

Specifications ............................................8

### **Installation**

Installation for this Plug-on is common to several others and is covered in Chapters 1 and 2 of your VT1413C or Agilent/HP E1313 manuals.

### **Identifying the Plug-on**

You'll find the VXI Technology part number on the connector side of the SCP to the left of the serial number bar code. For the VT1512A, the part number is: VT1512A.

## **Connecting To The Terminal Module**

This section shows how to make connections to the Terminal Module.

The SCP connections for the Terminal Modules are shown on the stick-on labels that came with the SCP. Use the appropriate label for the type of Terminal Module you have. The connections and appropriate stickers are as follows:

- For VT1413C and above Terminal Modules, use stickers for VT1512A SCPs. The connections are shown in Figure 1.
- For Agilent/HP E1313 Terminal Moduless, use stickers for VT1512A SCPs. The connections are shown in Figures 2 and 3.
- For Agilent/HP E1413B and below Terminal Modules, use stickers for Agilent/HP E1413 Option 12 SCPs. The connections are shown in Figure 4.

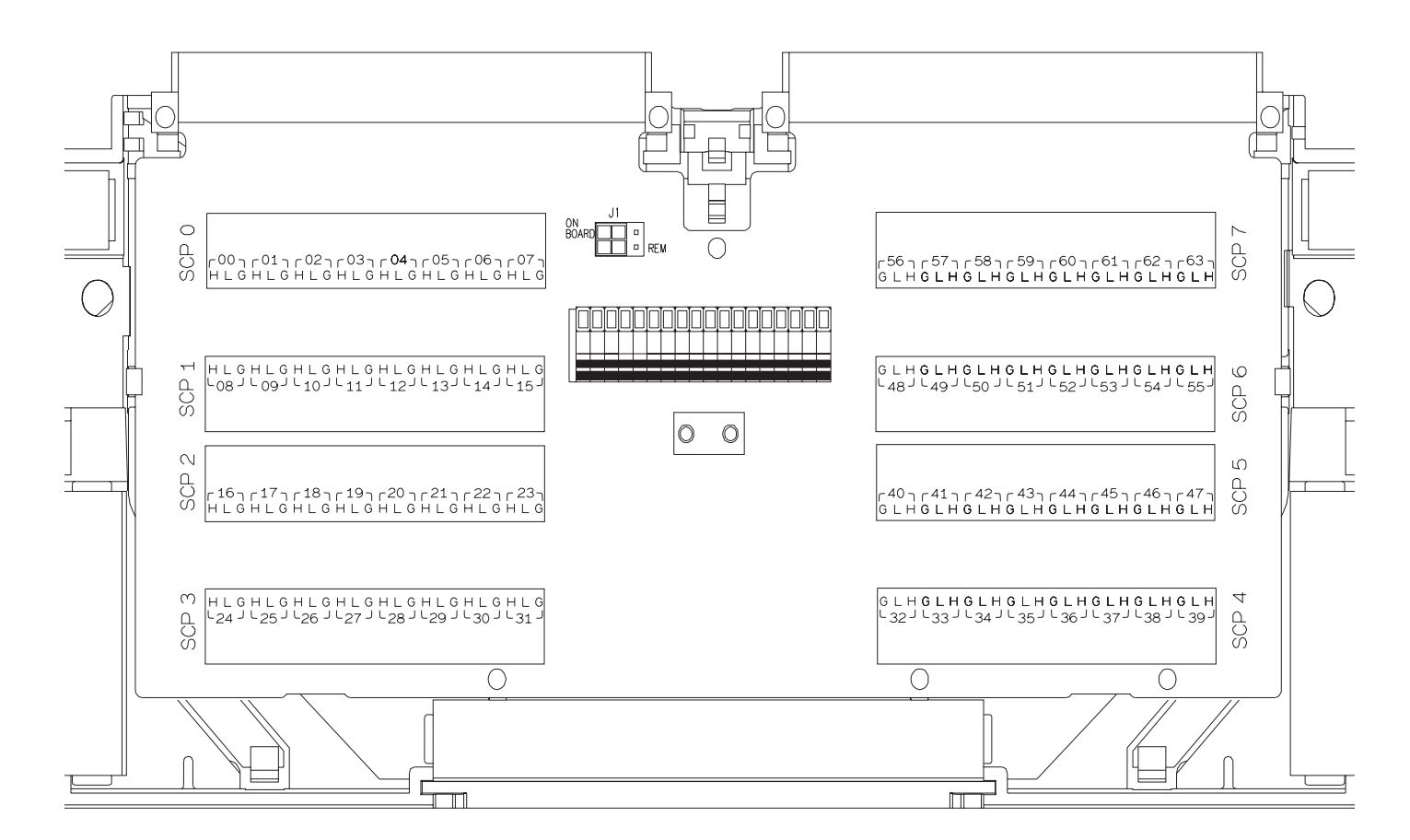

**Figure 1. VT1512A C-Size Terminal Module Connections**

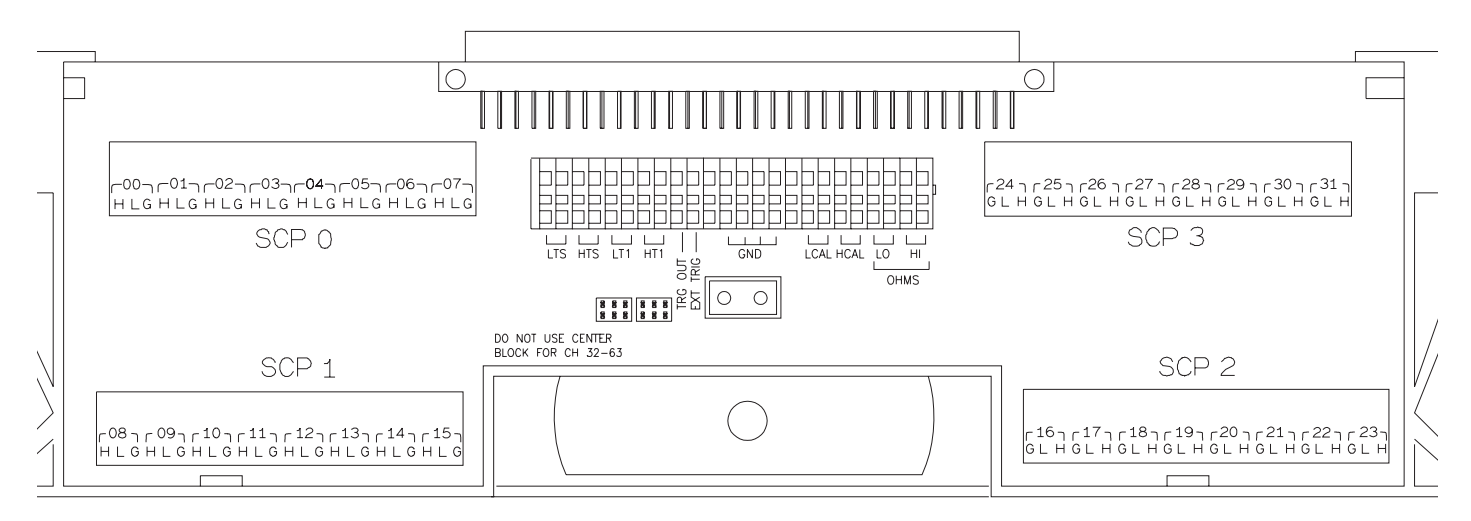

**Figure 2. VT1512A B-size Terminal Module Connections (Ch 00-31)**

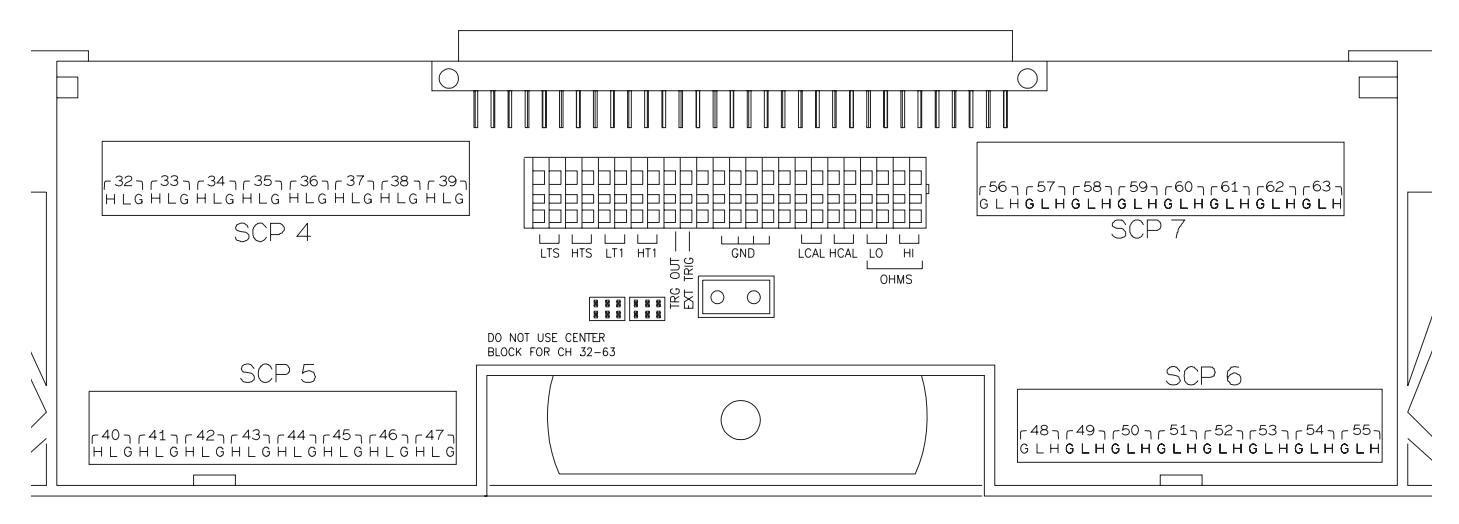

**Figure 3. VT1512A B-size Terminal Module Connections (Ch 32-63)**

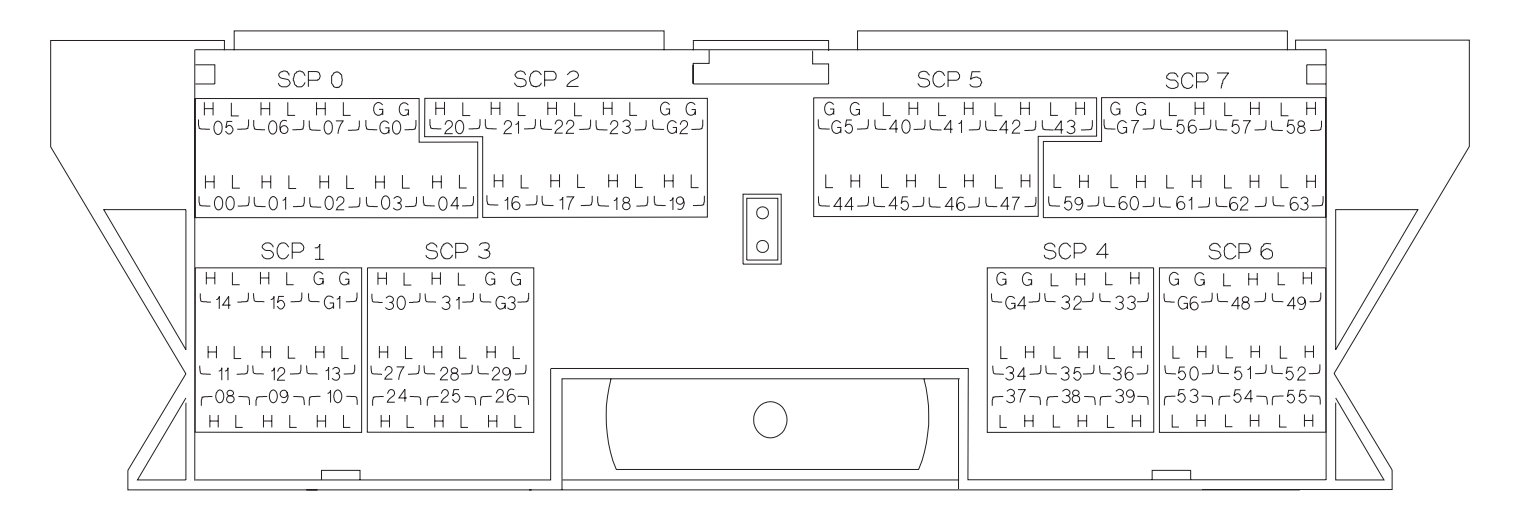

**Figure 4. Agilent/HP E1413 Option 12 Terminal Module Connections**

### **Programming With SCPI Commands**

The SCPI commands shown here are covered in Chapters 3 and 5 of your VT1413C or Agilent/HP E1313 manual. This section will relate those commands to the parameter values which are specific to this Plug-on.

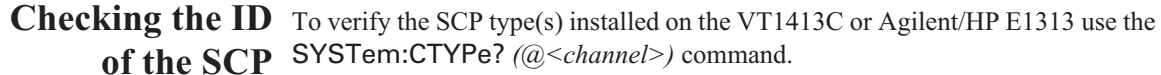

 The *channel* parameter specifies a single channel in the channel range covered by the SCP of interest. The first channel number for each of the eight SCP positions are; 0,8,16,24,32,40,48 and 56.

The value returned for the SCP in an Agilent/HP E1413B is: HEWLETT-PACKARD,E1413 Opt 12 8-Channel Fixed Filter SCP,0,0

The returned value for the SCP in a VT1413C or an Agilent/HP E1313 is: HEWLETT-PACKARD,E1512 8-Channel Fixed Filter SCP,0,0

To determine the type of SCP installed on channels 0 through 7 send

SYST:CTYP? (@100) *query SCP type @ ch 0 enter statement here*

Querying the Filter While the Low Pass Filter SCP does not provide programmable cutoff frequency **Cutoff Frequency** the filter frequency can be queried. The response to this query will always be 25. To query any channel for its cutoff frequency use the INPut:FILTer[:LPASs]:FREQuency? (@<*channel*>) command. The INP:FILT:FREQ? command returns the numeric cutoff value currently set for the channel specified.

The *channel* parameter must specify a single channel.

To query the cutoff frequency of channel 6 send

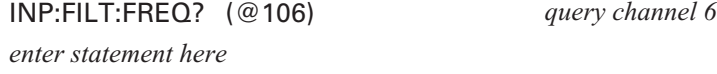

Querying the While the Low Pass Filter SCP does not allow controlling whether the filters are **Filter State** enabled or disabled, this state can be queried. The response to this query will always be 1. To query any channel to determine if it is enabled or disabled use the INPut:FILTer[:LPASs][:STATe]? (@<*channel*>) command. The INP:FILT? command returns a 0 if the channel is OFF or a 1 if the channel is ON.

The *channel* parameter must specify a single channel.

To query the filter state of channel 2 send

*enter statement here*

INP:FILT? (@102) *query channel 2*

Querying the While the Low Pass Filter SCP does not provide amplifiers, the channel gain can be **Channel Gain** queried. The response to this query will always be 1. To query any channel to determine its gain setting use the INPut:GAIN? (@<*channel*>) command. The INP:GAIN? command returns the current gain value for the specified channel.

• The channel parameter must specify a single channel.

To query the gain setting of channel 8 send

INP:GAIN? (@108) *query channel 8 enter statement here*

# **Transducers**

Detecting Open This SCP provides a method to detect open transducers. When Open Transducer Detect (OTD) is enabled, the SCP injects a small current into the HIGH and LOW input of each channel. The polarity of the current pulls the HIGH inputs toward +17 volts and the LOW inputs towards -17 volts. If a transducer is open, measuring that channel will return an over-voltage condition. OTD is available on a per SCP basic. all eight channels of an SCP are enabled or disabled together. See Figure 5 for a simplified schematic diagram of the OTD circuit.

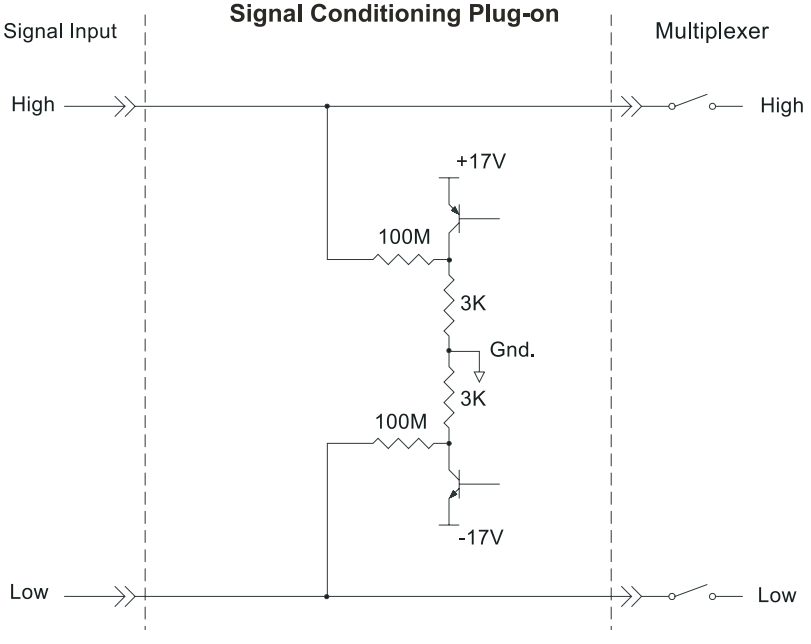

**Figure 5. Open Transducer Detect Circuit**

**NOTES** 1) When OTD is enabled, the inputs have up to 0.2  $\mu$ A injected into them. If this current will adversely affect your measurement, but you still want to check for open transducers, you can enable OTD, make a single scan, check the CVT for bad measurements, then disable OTD and make your regular measurement scans. The specifications apply only when OTD is off.

> 2) Allow 5 minutes before checking for open transducers to allow filter capacitors to charge.

> To enable or disable Open Transducer Detection, use the DIAGnostic:OTDetect <*enable*>, (@<*ch\_list*>) command.

- The *enable* parameter can specify ON or OFF
- An SCP is addressed when the *ch\_list* parameter specifies a channel number contained on the SCP. The first channel on each SCP is: 0, 8, 16, 24, 32, 40, 48 and 56

To enable Open Transducer Detection on all channels on SCPs 1 and 3:

DIAG:OTD ON, (@100,116) *0 is on SCP 1 and 16 is on SCP3*

To disable Open Transducer Detection on all channels on SCPs 1 and 3:

DIAG:OTD OFF, (@100,116)

### **Register Based Programming**

The register-based commands shown here are covered in Appendix D of the VT1413C or Agilent/HP E1313 manual. You should read that section first to become familiar with accessing registers and executing Register-Based Commands. This section will relate those commands to the parameter values which are specific to this Plug-on.

When Register Programming an SCP most communication is through the Signal Conditioning Bus. For that you will use the Register Commands:

SCBWRITE <*regaddr*> <*regvalue*> and SCBREAD? <*regaddr*>

#### **VT1512A Register Map**

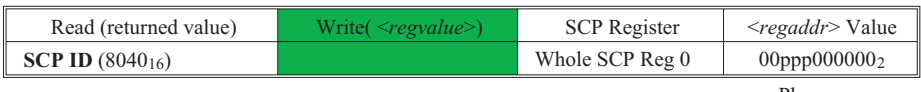

ppp=Plug-on ccc=SCP channel

In addition you will access bits in the Card Control register to control Open Transducer Detection.

#### Checking ID of SCP To query an SCP for its ID value, write the following value to Parameter Register 1:  $(SCP number) \times 40_{16}$ Then write the opcode for SCBREAD? (0800<sub>16</sub>) to the Command Register. The ID value will be written to the Query Response Register.

Detecting Open Open Transducer Detection (OTD) is controlled by bits in the Card Control **Transducers** Register. For more information on OTD see Figure 1.

**Card Control Register (Base + 1216)**

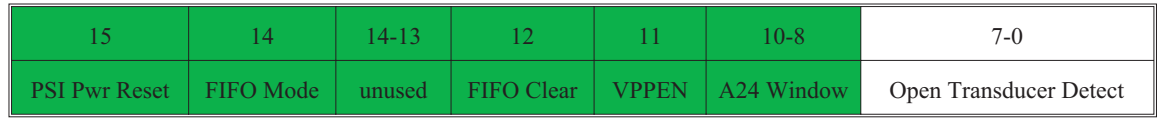

Writing a one (1) to a bit enables open transducer detect on that signal conditioning module. Writing a zero (0) to a bit disables open transducer detect.

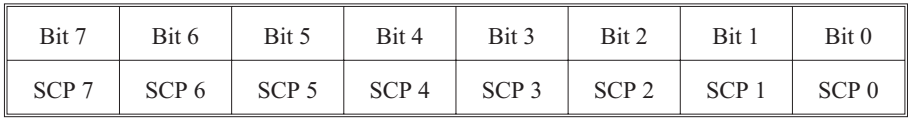

## **Specifications**

These specifications for the VT1512A reflect the combined performance of the VT1413C, Agilent/HP E1313 and the VT1512A Signal Conditioning Plug-on. These specifications are not to be added to those presented in the VT1413C and Agilent/HP E1313 User's Manuals.

#### **General Specifications**

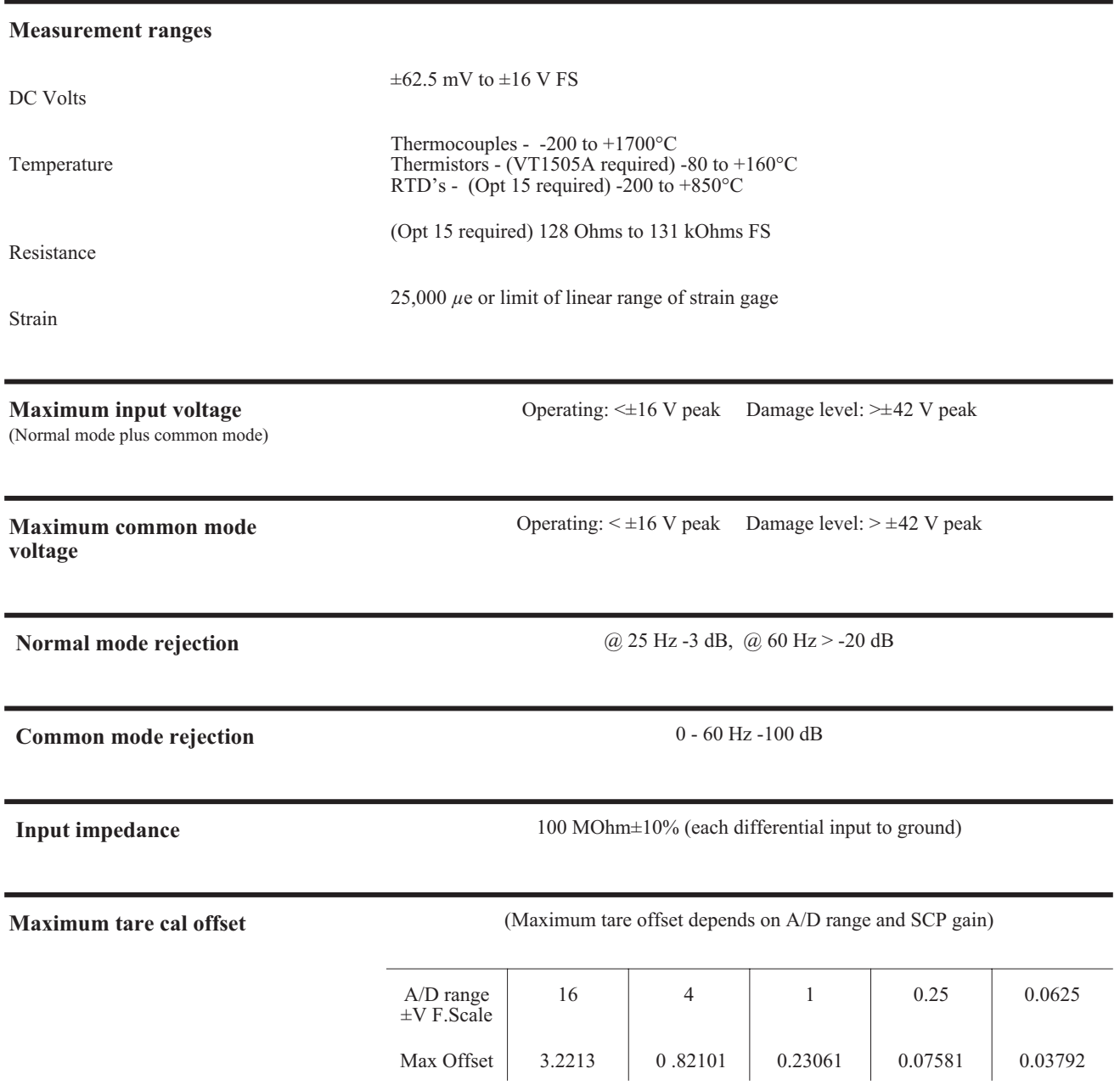

#### **Measurement accuracy DC Volts**

#### (90 days)  $23^{\circ}$ C $\pm$ 1°C (with \*CAL? done after 1 hr warm up and CAL:ZERO? within 5 min.). If autoranging is ON, add  $\pm 0.02\%$  FS to accuracy specifications. **For Agilent/HP E1313, multiply Noise Spec. by 1.4.**

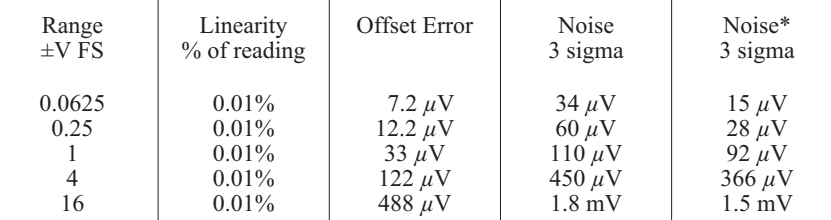

\* [SENSe:]FILTer[:LPASs][:STATe] ON (max scan rate - 100 readings/s/channel)

Temperature Coefficients: Gain - 10ppm/°C. Offset - (0 - 30°C) no additional error, (30 - 40°C) 0.1  $\mu$ V/°C,

(40 - 55°C) 2.4 *µ*V+0.27 *µ*V/°C

#### **Measurement accuracy Temperature**

(simplified specifications, see temperature accuracy graphs in VT1413C manual for details)

(90 days) 23°C±1°C (with \*CAL? done after 1 hr warm up and CAL:ZERO? within 5 min.). If autoranging is ON, add ±0.02% FS to accuracy specifications.

The temperature accuracy specifications include instrument and firmware linearization errors. The linearization algorithm used is based on the IPTS-68(78) standard transducer curves. Add your transducer accuracy to determine total measurement error.

#### **Thermocouples**

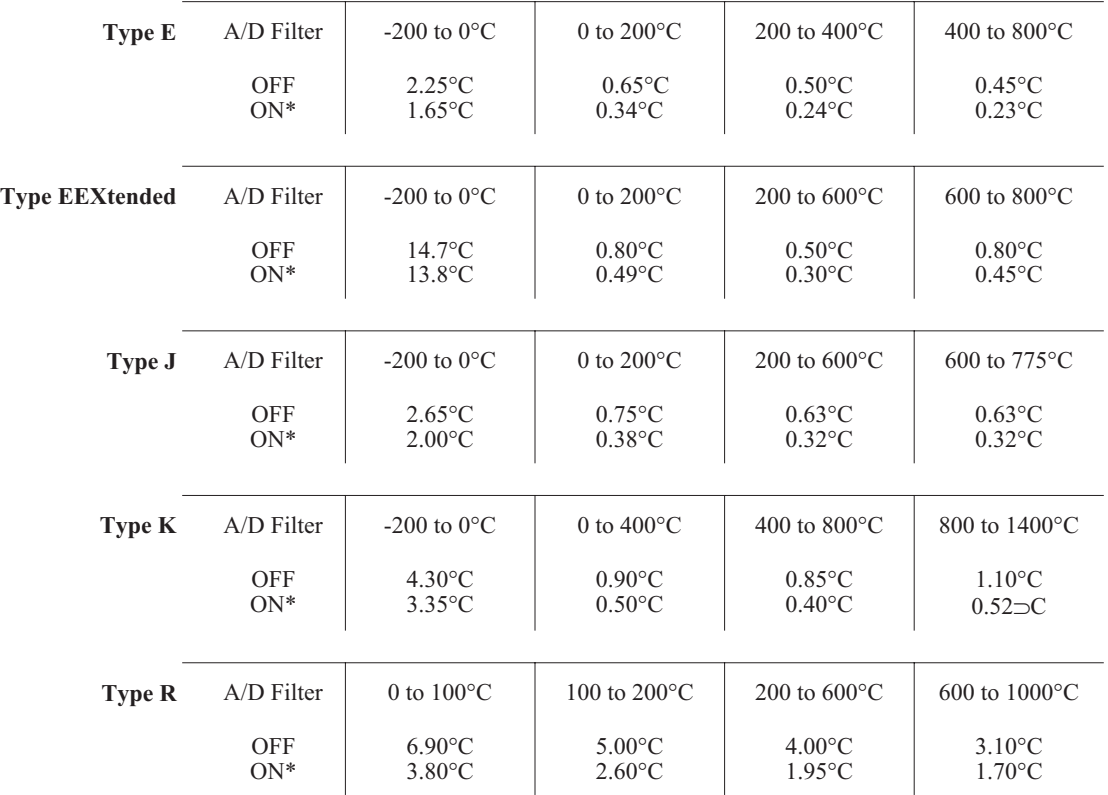

\* [SENSe:]FILTer[:LPASs][:STATe] ON (max scan rate - 100 readings/s/channel)

#### **Measurement accuracy Temperature (cont.)**

(simplified specifications, see temperature accuracy graphs in VT1413C or Agilent/ HP E1313 manual for details)

**Th** 

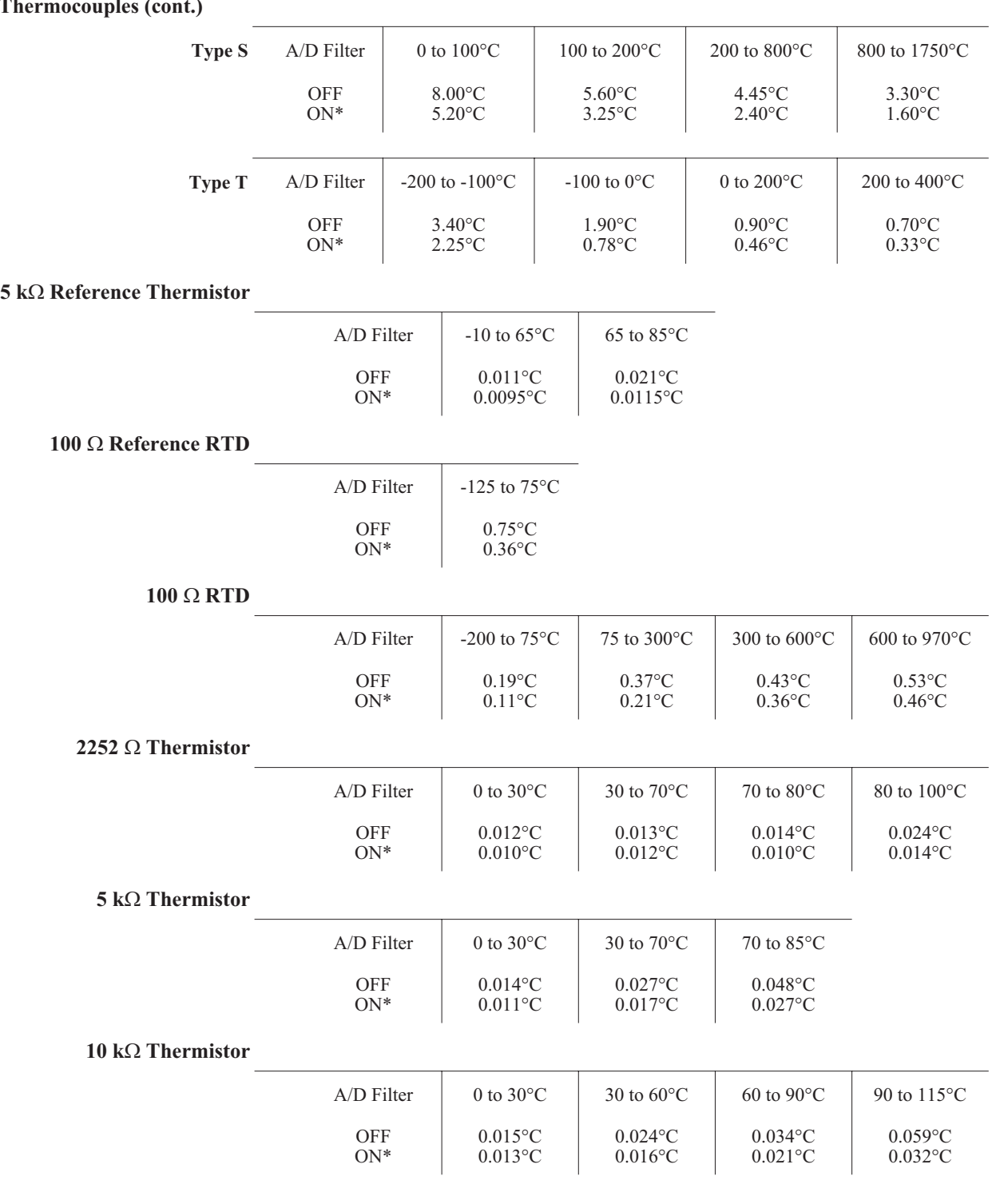